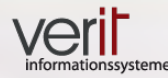

**Android Dependency Management**

### **Android ist anders**

**-** 

# **Android Dependency Management**

Fabian Klaffke

verit Informationssysteme GmbH

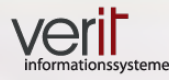

# **Agenda**

### • *Build & Dependency-Management*

- *Motivation*
- *Fallbeispiel*
- *Android*
	- *Android-Bibliotheken*
	- *Bibliotheken einbinden*
	- *IDEs*

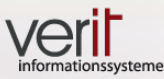

### **Build Management**

- Organisieren des Build-Prozesses:
	- Code-Kompilierung
	- Einbinden von Bibliotheken
- Build Management Tools
	- Automatisierung des Build-Prozesses
	- Maven, Ant, Buildr, ...

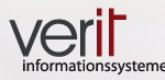

# **Dependency Management**

- Einbinden von Bibliotheken organisieren
	- Welche Version binde ich ein?
	- Transitive Abhängigkeiten
	- Mehrfach eingebundene Bibliotheken
- Dependency Management Tools
	- Maven, Gradle, Ivy, ...

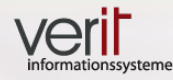

# **Agenda**

- *Build & Dependency-Management*
- *Motivation*
- *Fallbeispiel*
- *Android*
	- *Android-Bibliotheken*
	- *Bibliotheken einbinden*
	- *IDEs*

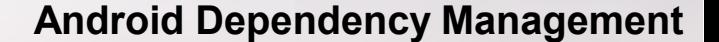

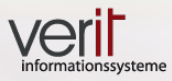

### **Klaros-Testmanagement Mobile Edition**

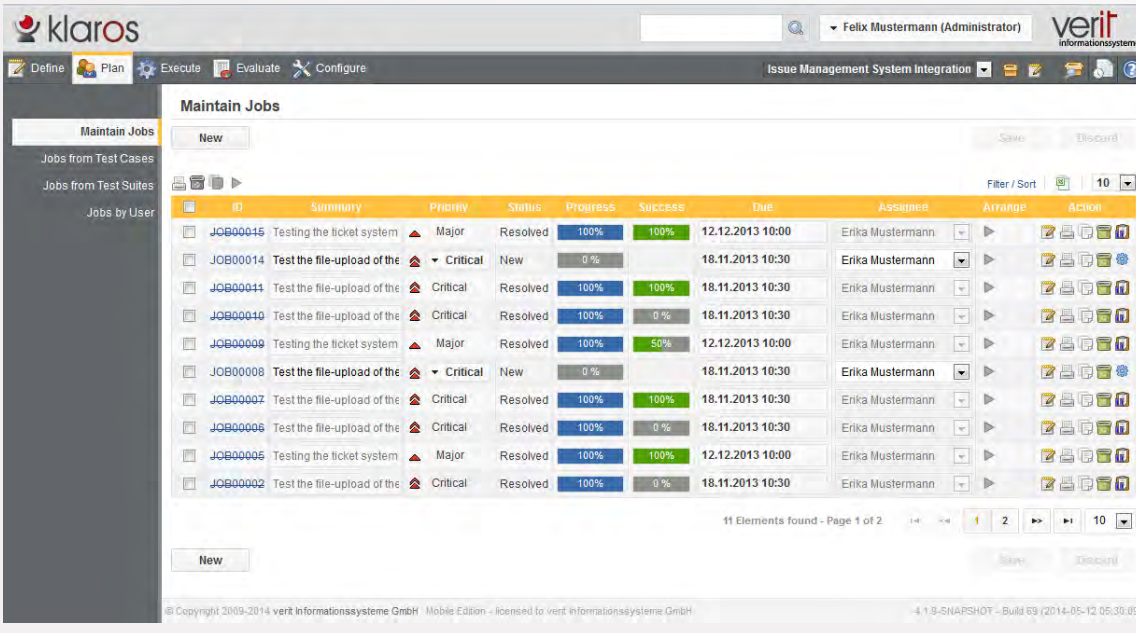

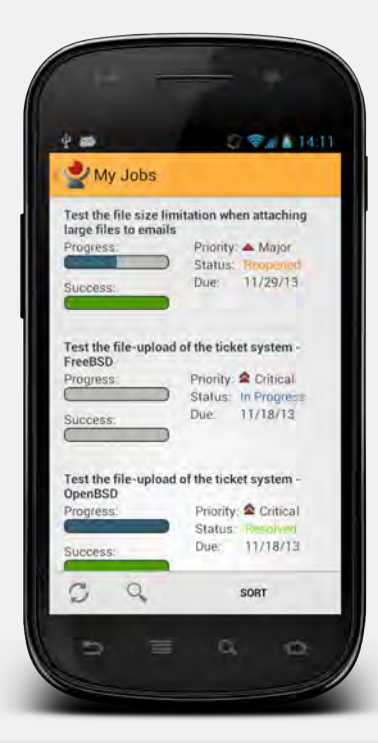

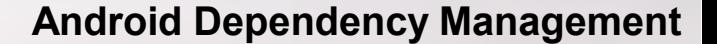

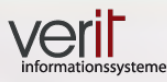

# **Agenda**

- *Build & Dependency-Management*
- *Motivation*
- *Fallbeispiel*
- *Android*
	- *Android-Bibliotheken*
	- *Bibliotheken einbinden*
	- *IDEs*

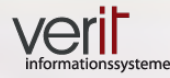

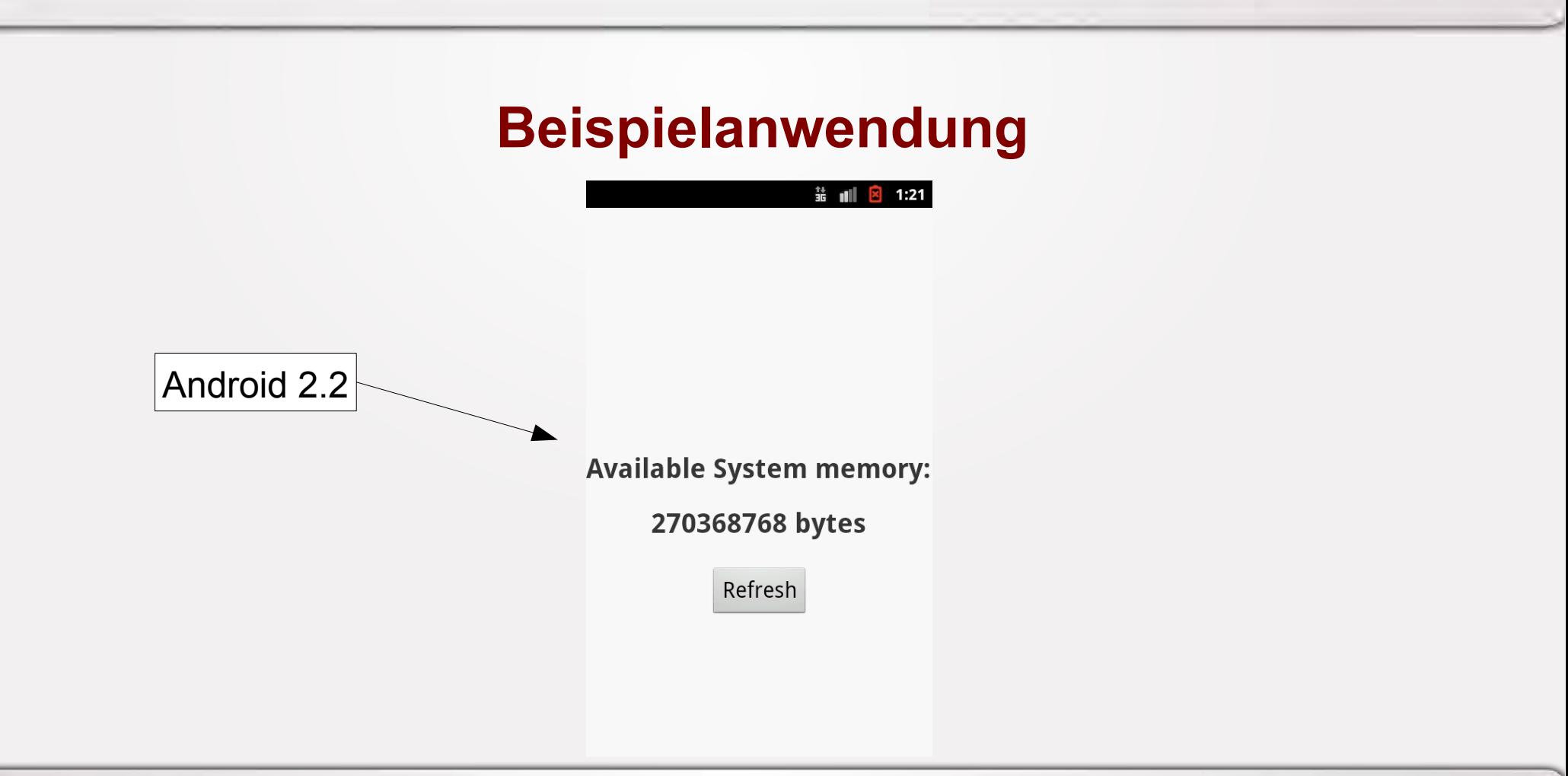

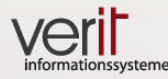

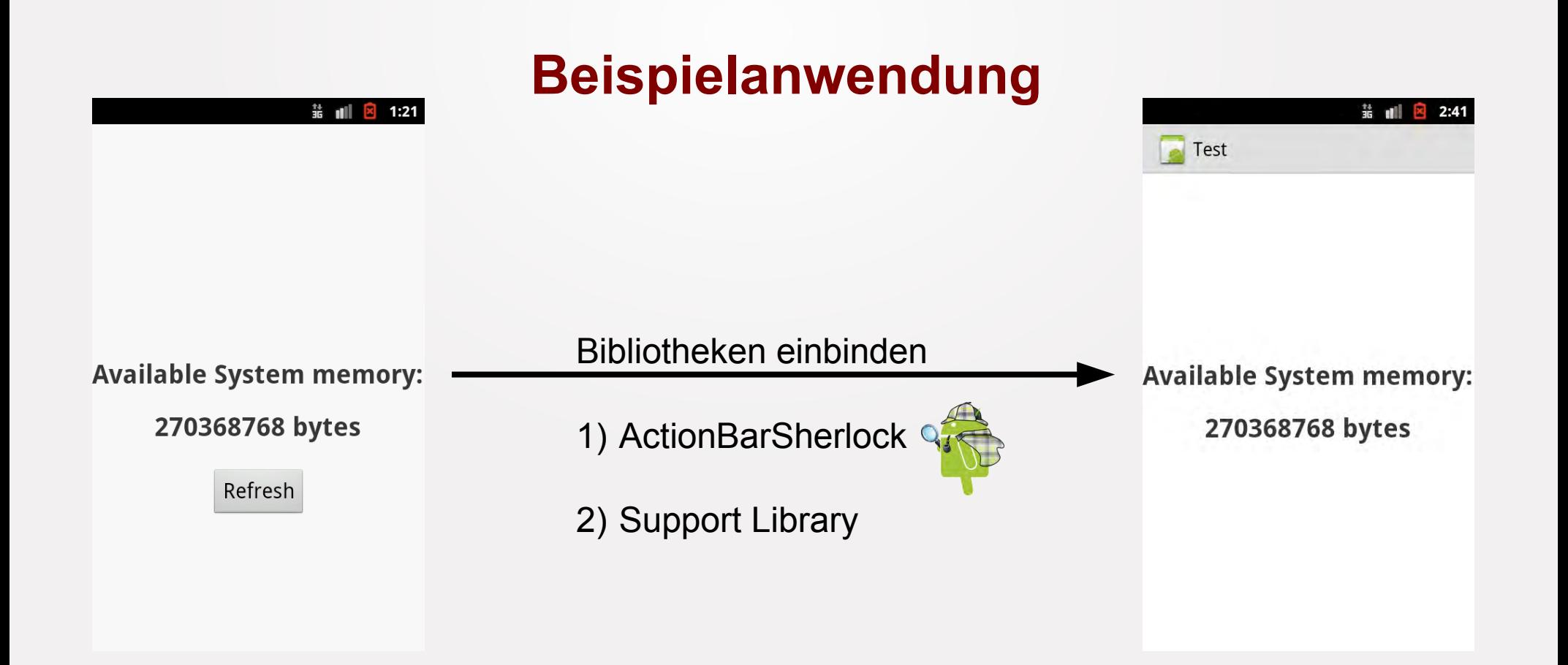

© Copyright verit Informationssysteme GmbH, Europaallee 10, 67657 Kaiserslautern www.verit.de

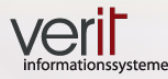

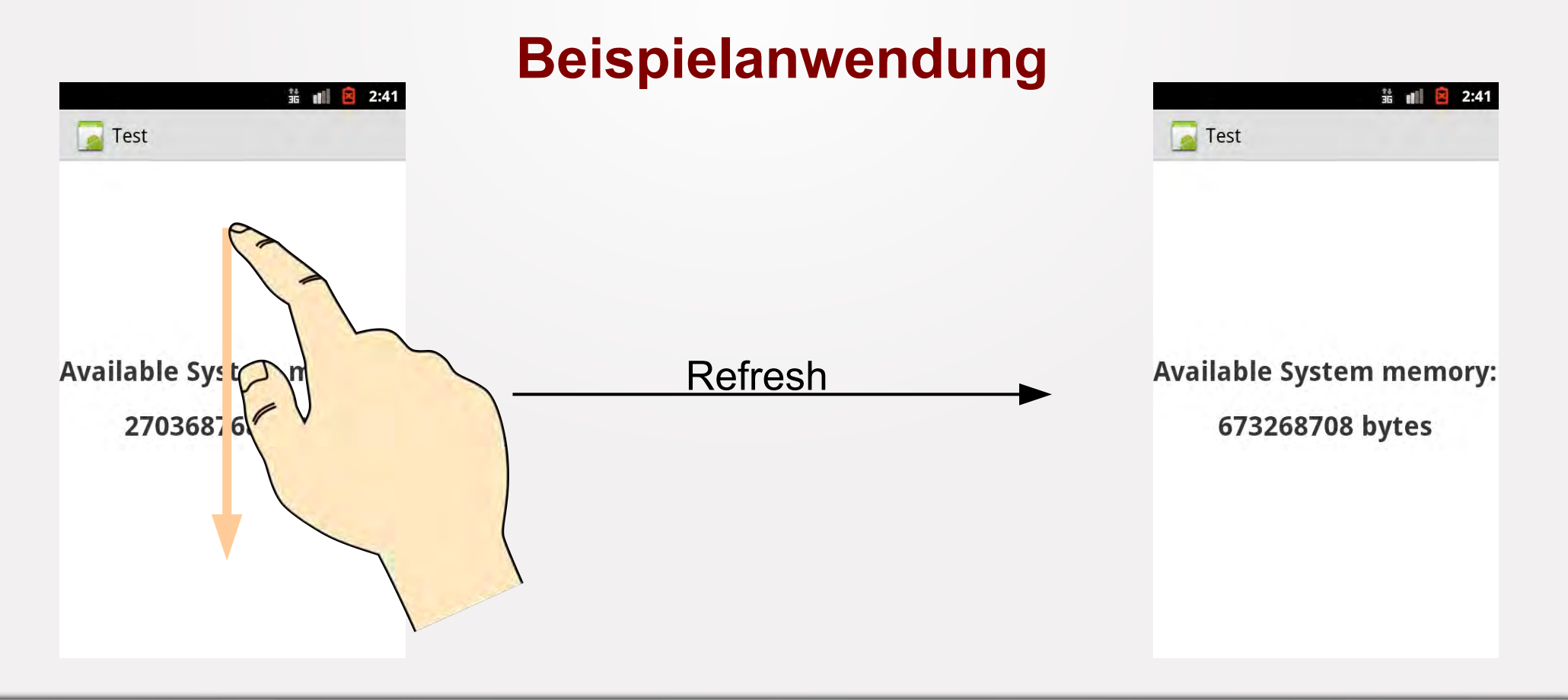

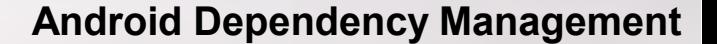

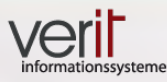

# **Agenda**

- *Build & Dependency-Management*
- *Motivation*
- *Fallbeispiel*
- *Android*
	- *Android-Bibliotheken*
	- *Bibliotheken einbinden*
	- *IDEs*

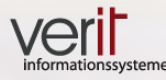

# **Hello World**

#### Java Android HelloWorld  $\overline{\phantom{a}}$  $\blacksquare$ **SFC**  $\blacksquare$ de  $\blacksquare$  verit  $\blacksquare$  test HelloWorld.java

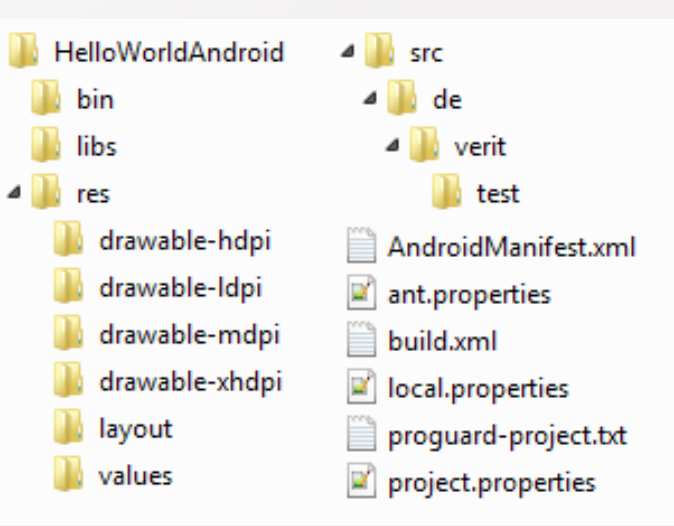

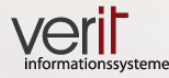

### **Bibliotheken**

- Java
	- Class-Dateien
	- jar
- Android
	- Class-Dateien, Ressourcen
	- jar, apklib, aar, Library Project

• Tools

• Maven, Gradle, Ant, ...

- Maven, Gradle, Ant, …
- **Android-Plugins**

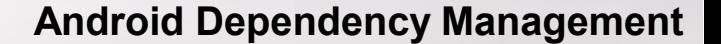

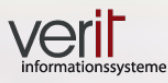

# **Agenda**

- *Build & Dependency-Management*
- *Motivation*
- *Fallbeispiel*
- *Android*
	- *Android-Bibliotheken*
	- *Bibliotheken einbinden*
	- *IDEs*

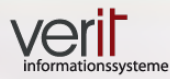

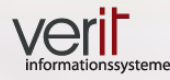

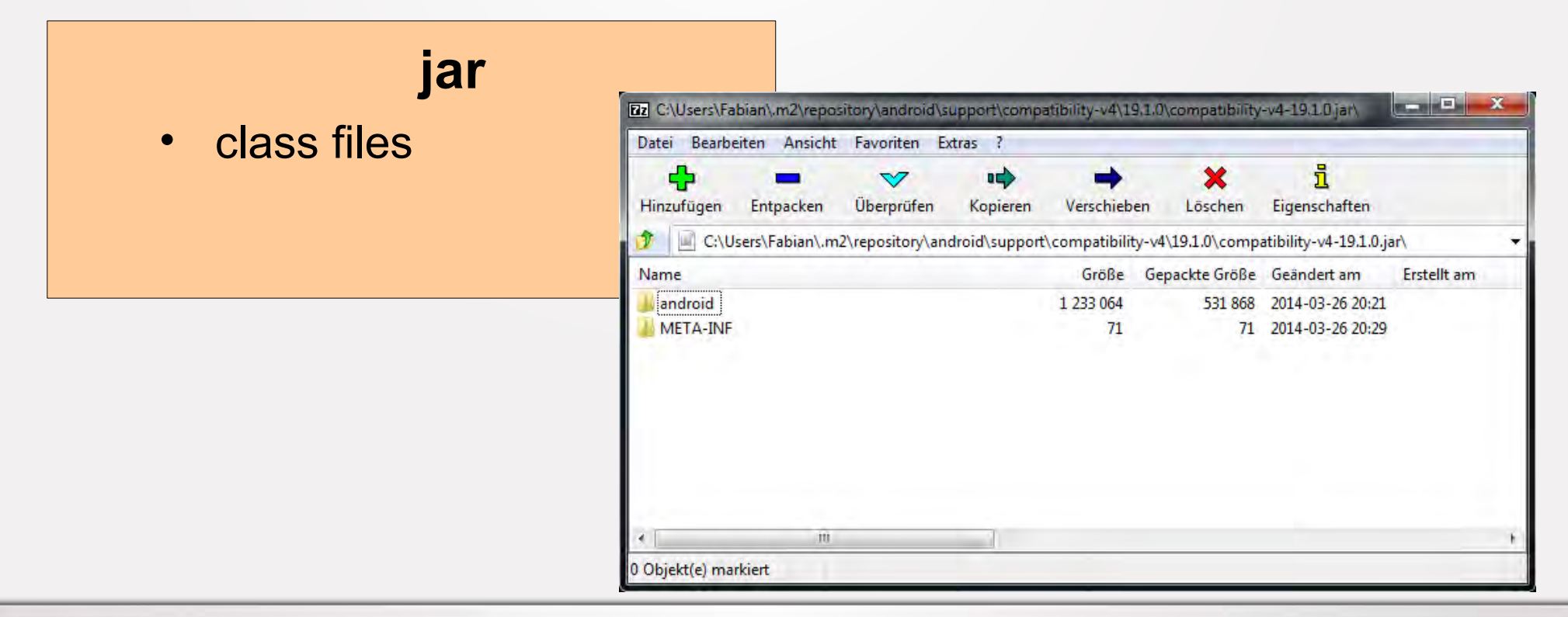

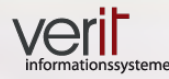

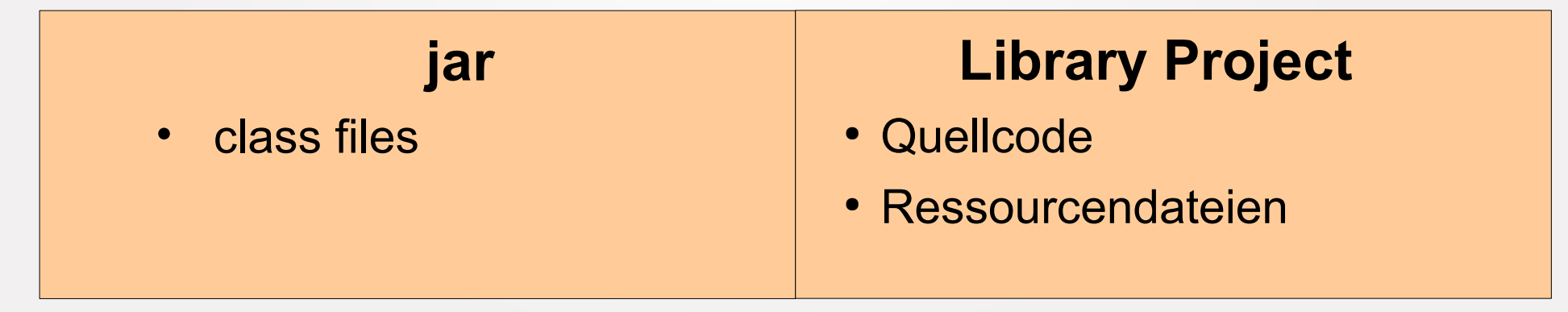

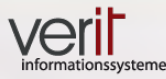

#### **Android Dependency Management**

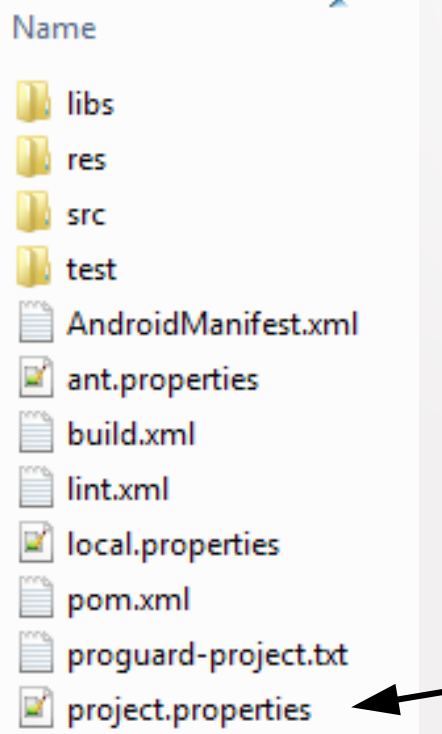

# **Library Project**

- **Quellcode**
- Ressourcendateien
- Standard Android Projekt
- Einziger Unterschied:

project.properties enthält den Eintrag:

– android.library=true

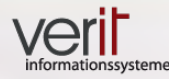

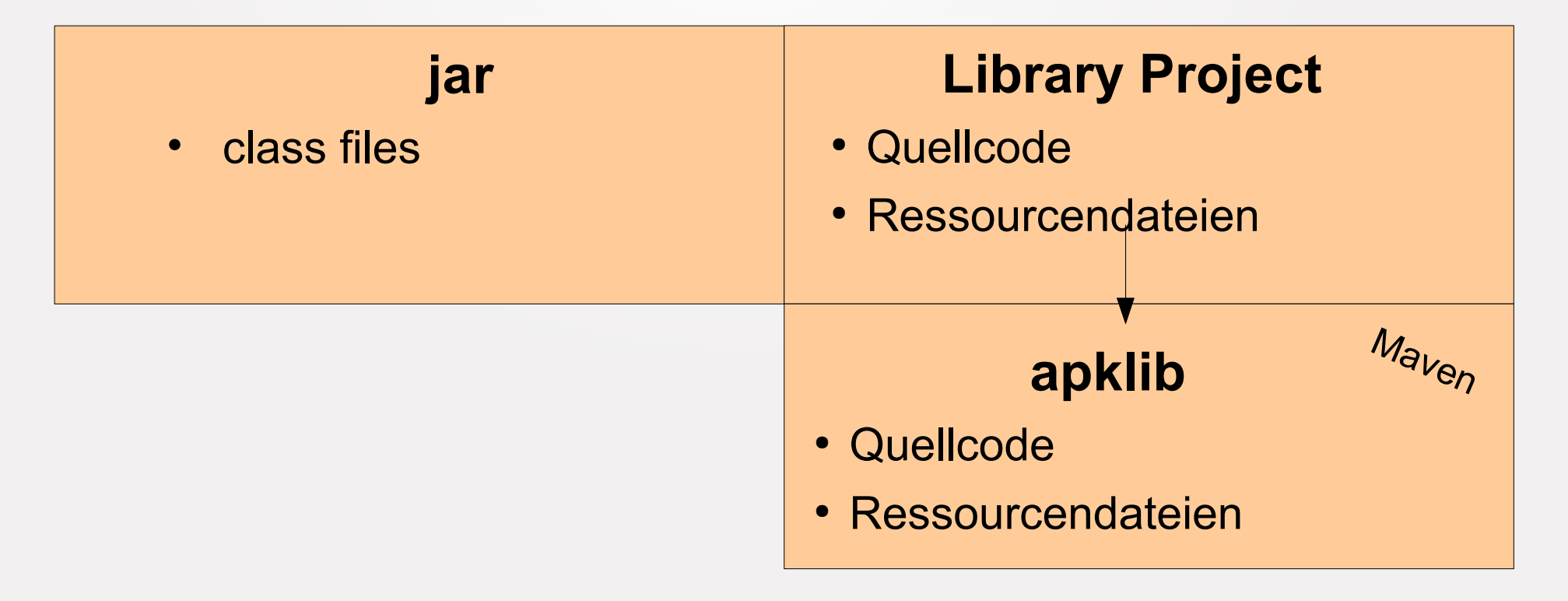

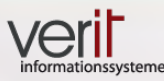

# **apklib**

- Quellcode
- Ressourcendateien
- Herkunft: maven-android-plugin

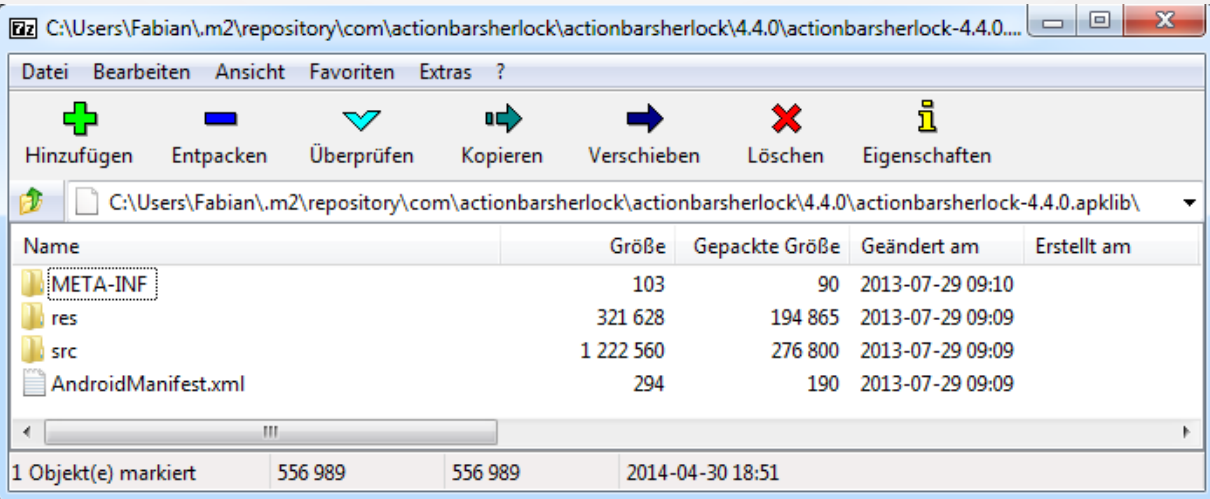

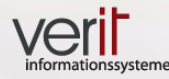

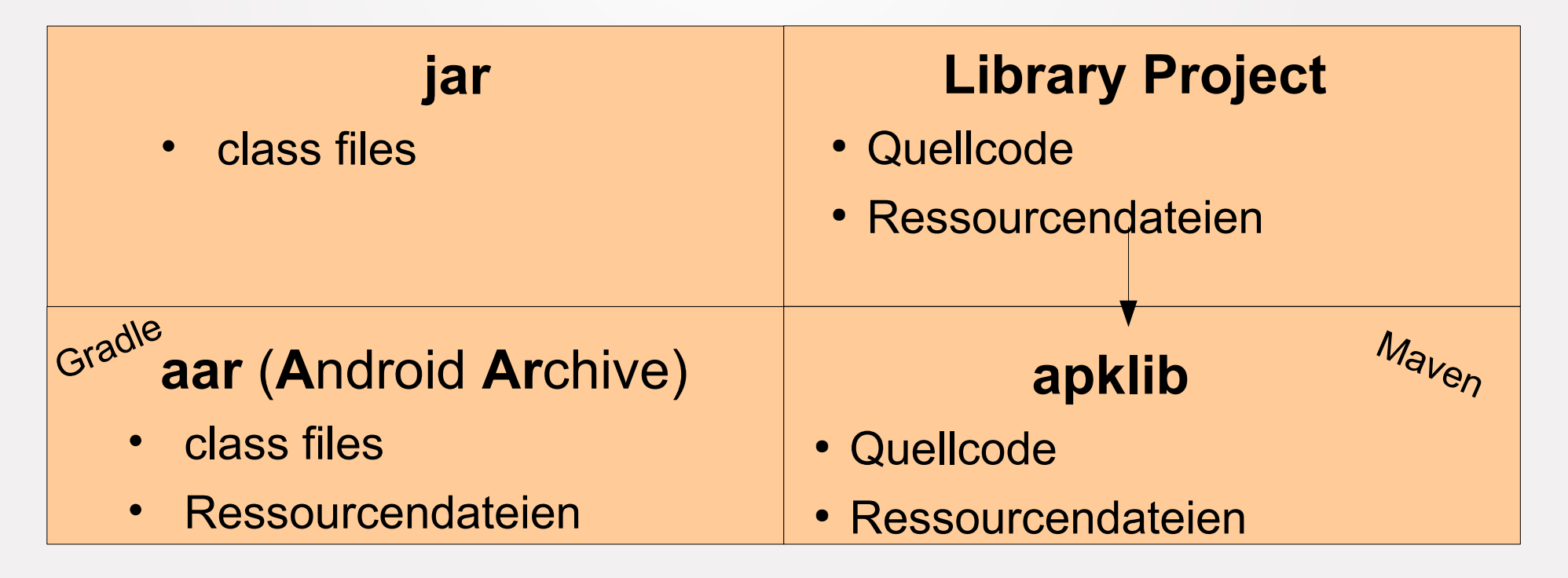

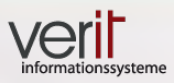

### **aar**

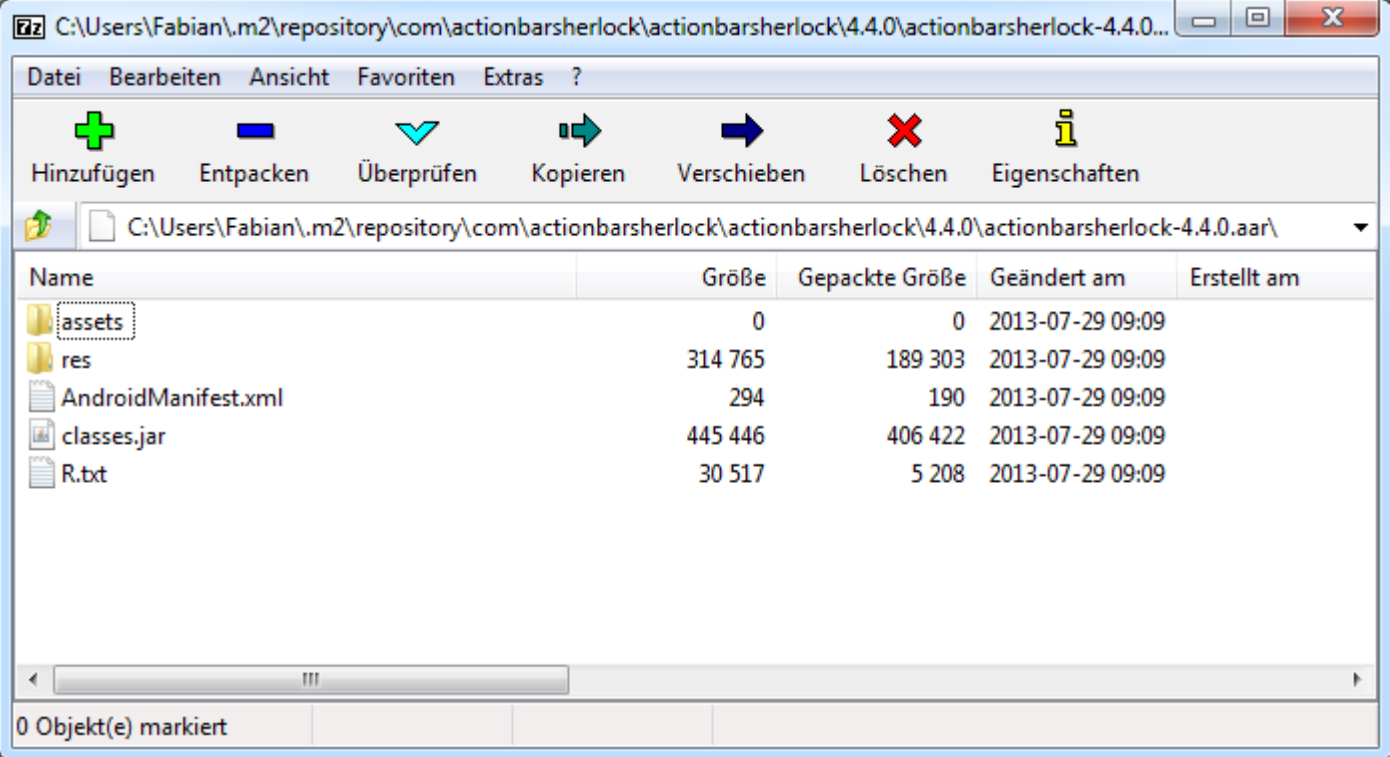

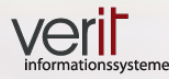

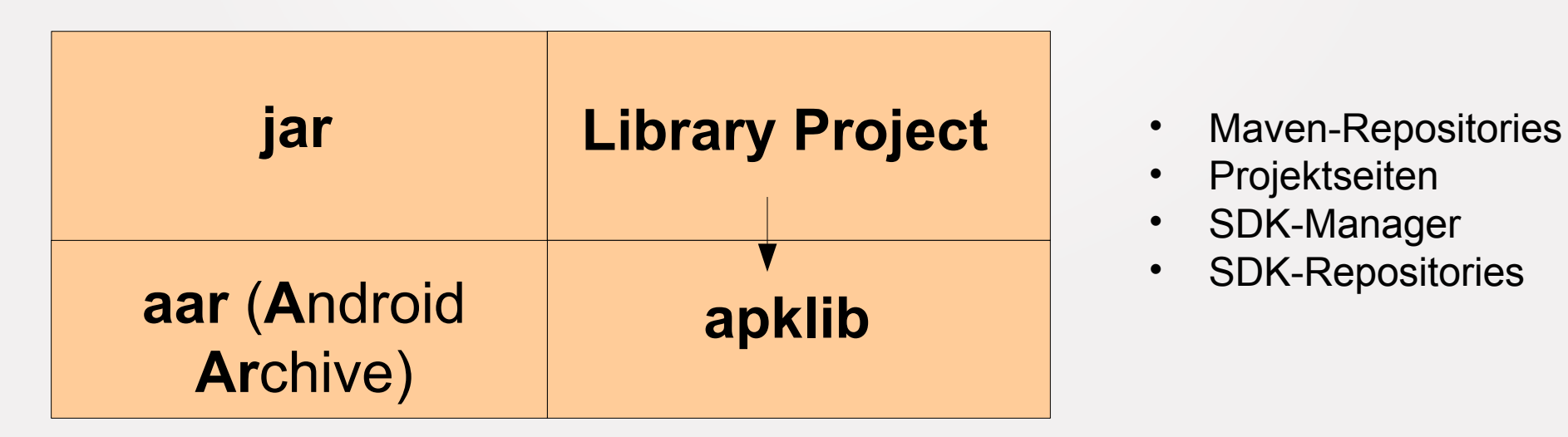

- 
- Projektseiten
- SDK-Manager
- SDK-Repositories

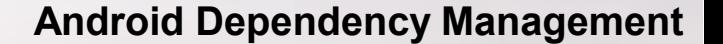

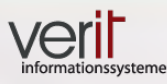

# **Agenda**

- *Build & Dependency-Management*
- *Motivation*
- *Fallbeispiel*
- *Android*
	- *Android-Bibliotheken*
	- *Bibliotheken einbinden*
	- *IDEs*

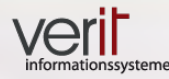

### **Kommandozeile & Ant**

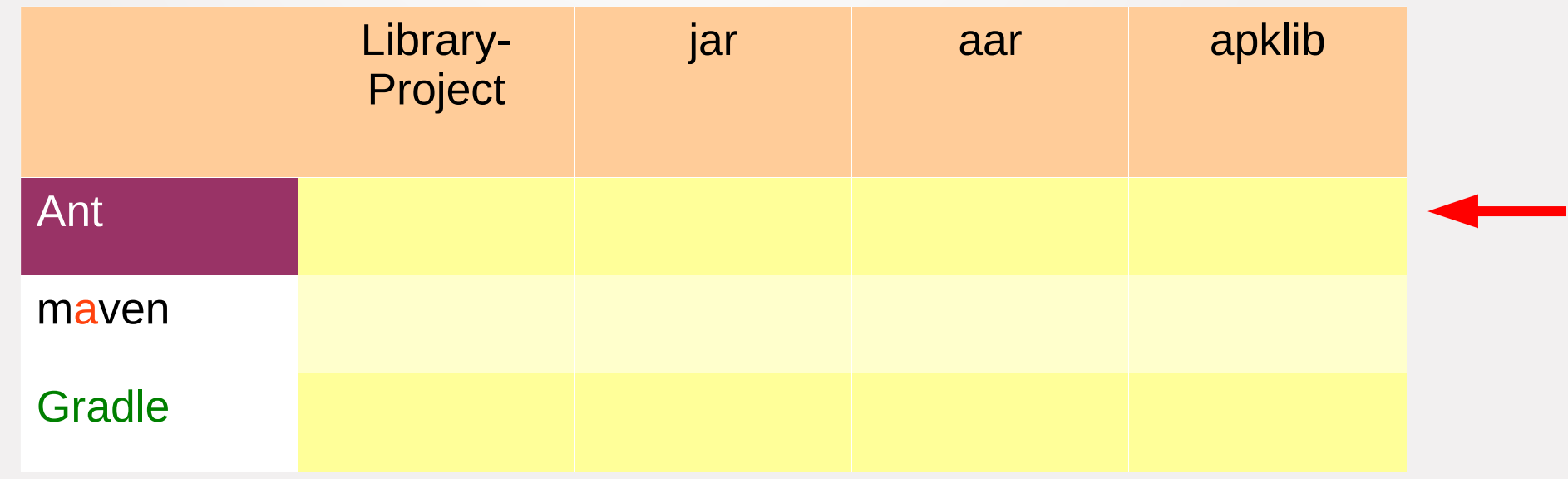

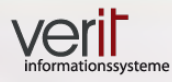

**Library** Project

Ant

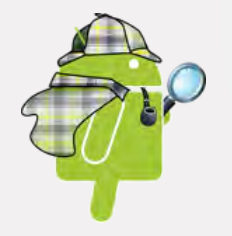

## **Library Project einbinden**

#### http://actionbarsherlock.com/

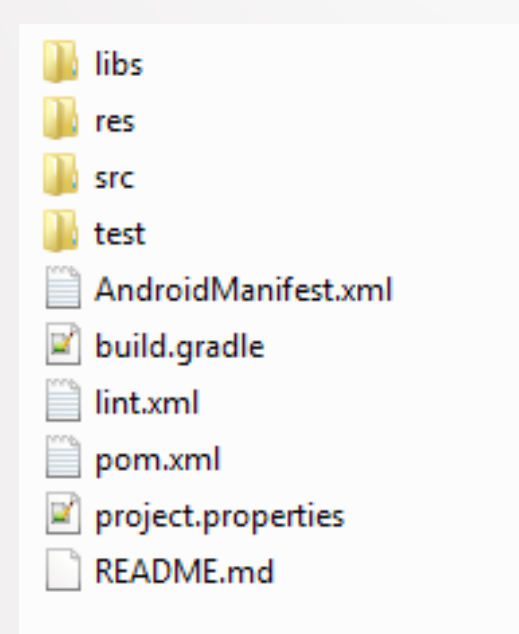

Dateiordner Dateiordner Dateiordner Dateiordner XMI-Datei **GRADLE-Datei** XML-Datei XML-Datei **PROPERTIES-Datei** MD-Datei

android update project -path .

android update project --target 14 --path <path to the project> --library ..actionbarsherlock

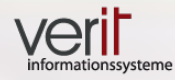

# **jar einbinden**

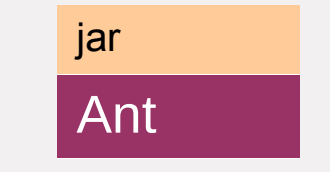

- **v4 support library**
	- v4 support library **r19.1.0 → SwipeRefreshLayout**

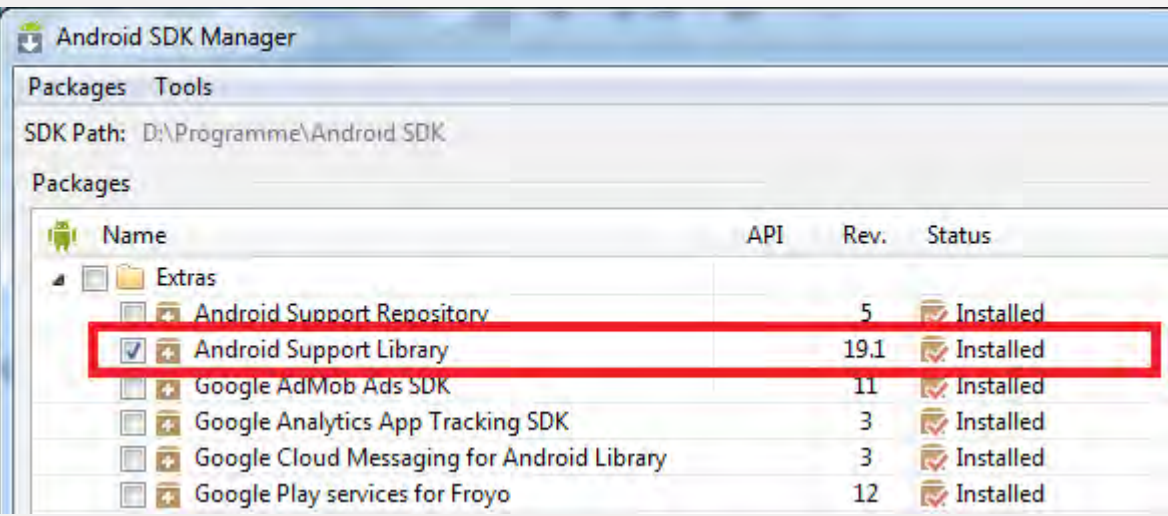

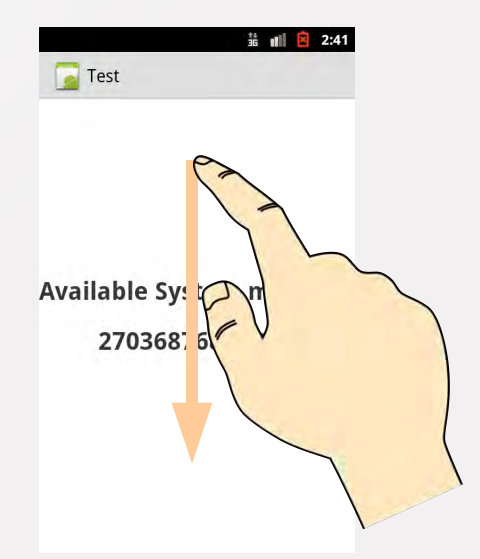

### **Android Dependency Management**

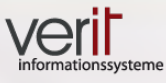

### **Build-Fehler**

jar Ant

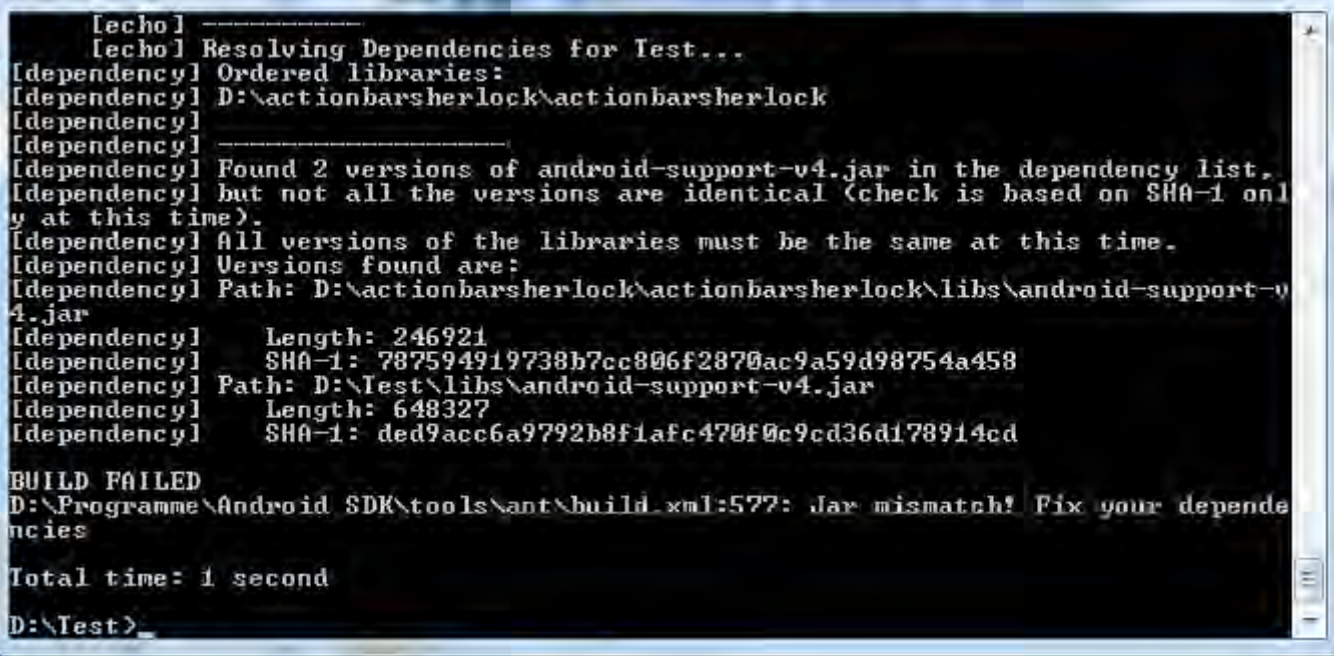

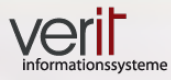

jar

Ant

### **Ursache??**

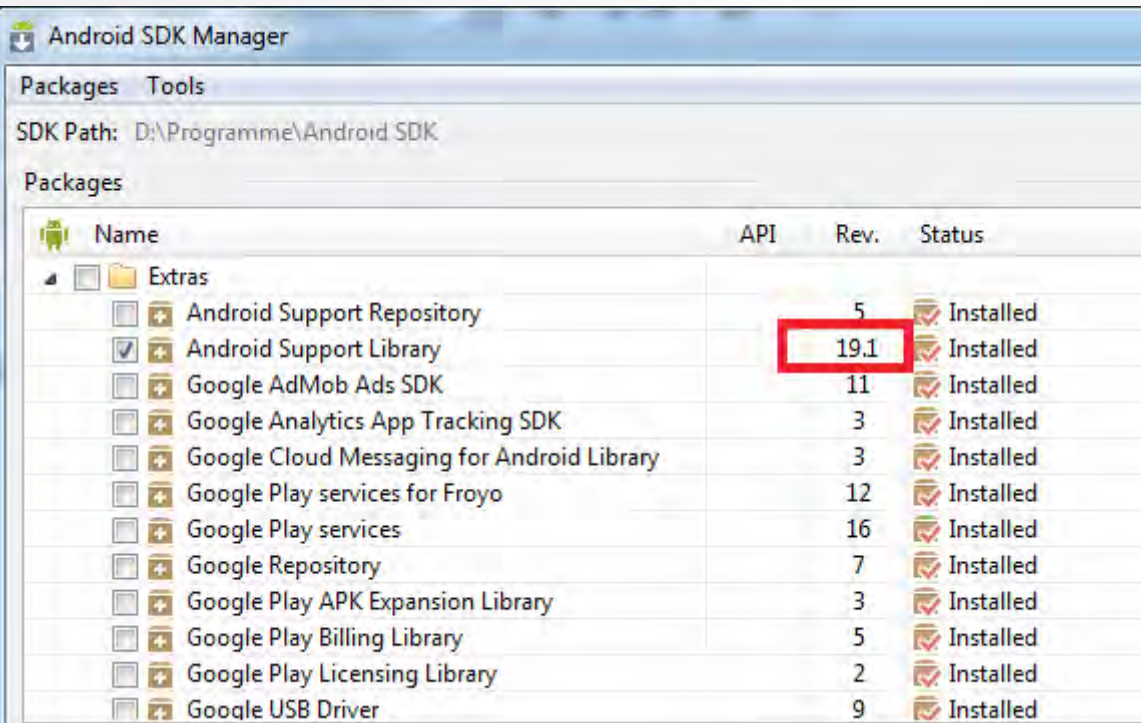

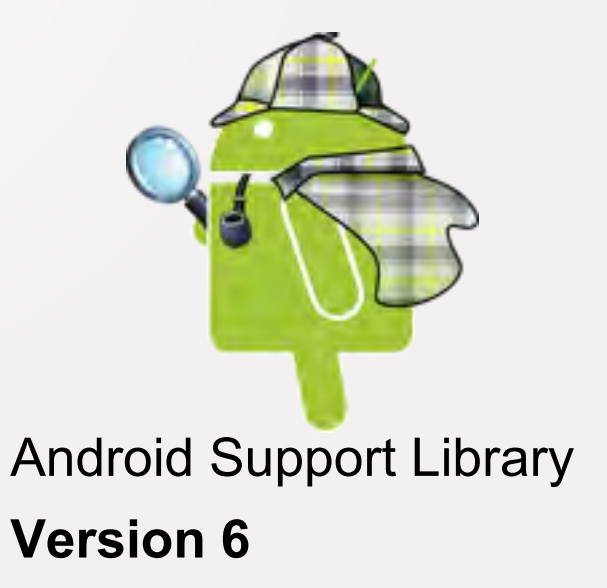

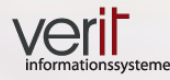

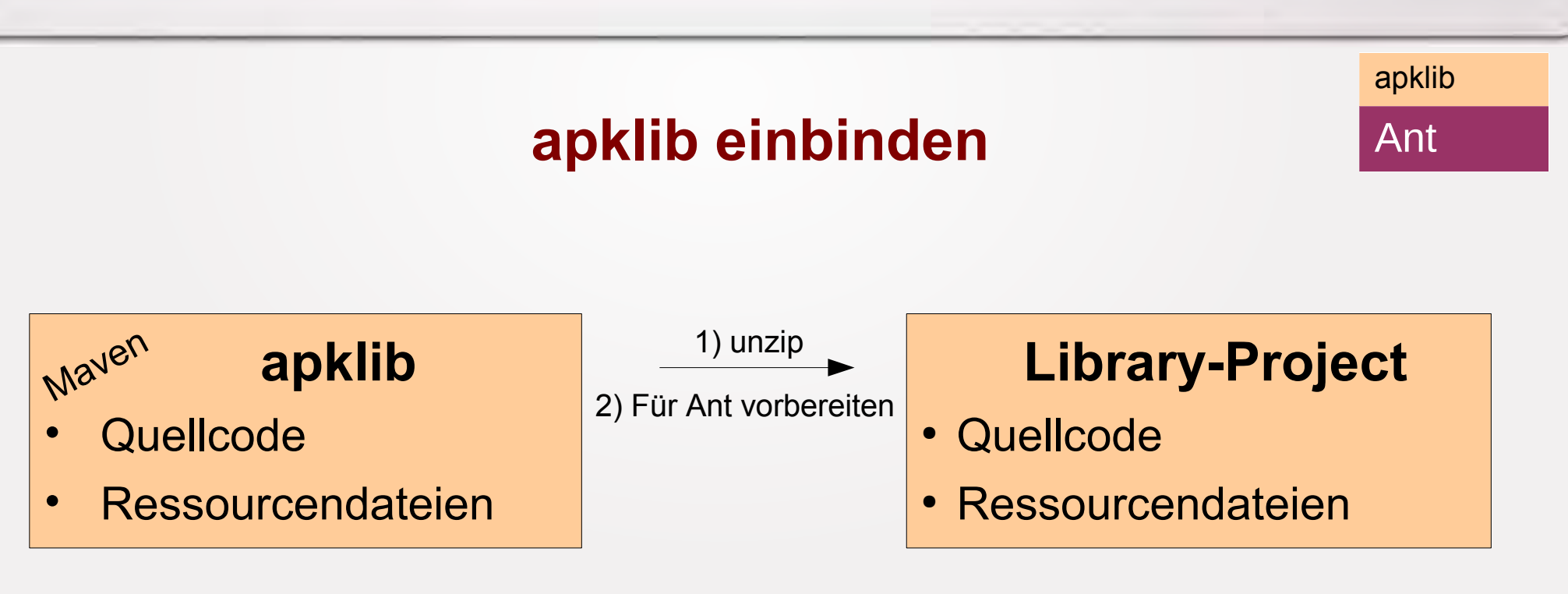

### (Ant unterstützt keine apklibs)

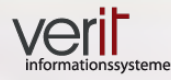

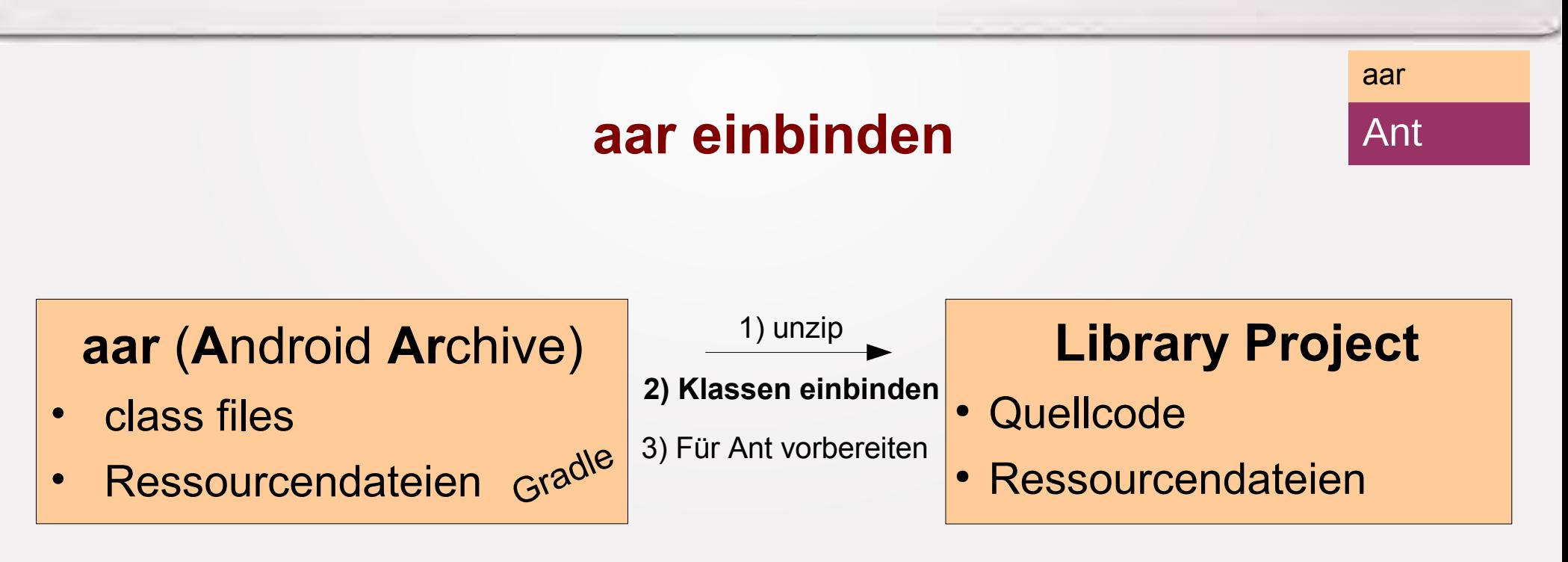

### (Ant unterstützt keine aars)

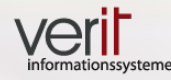

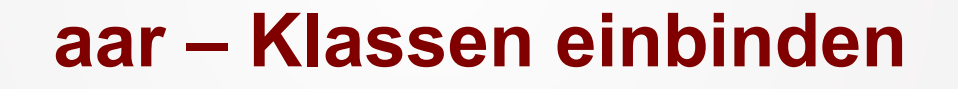

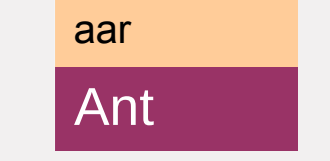

actionbarsherlock.aar (entpackt)

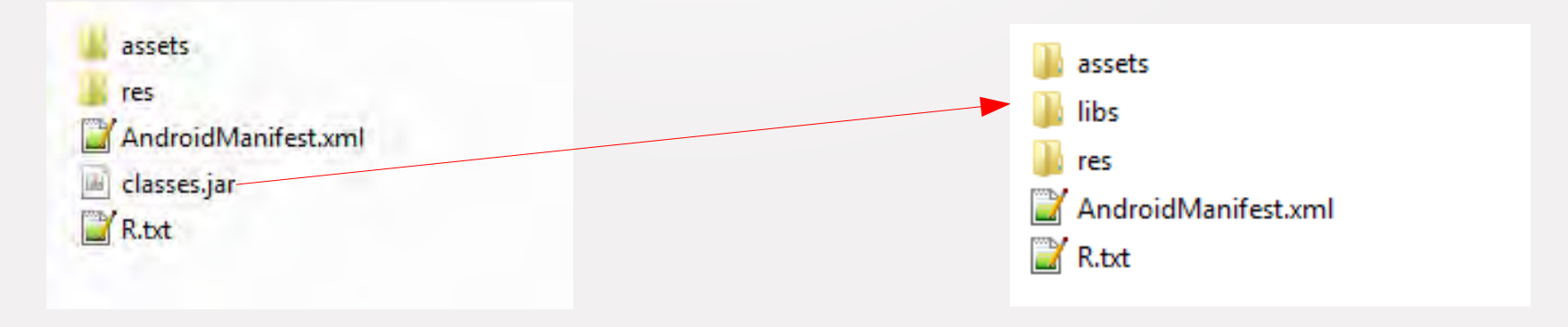

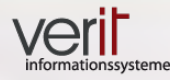

### **Kommandozeile / Maven**

### **Maven**

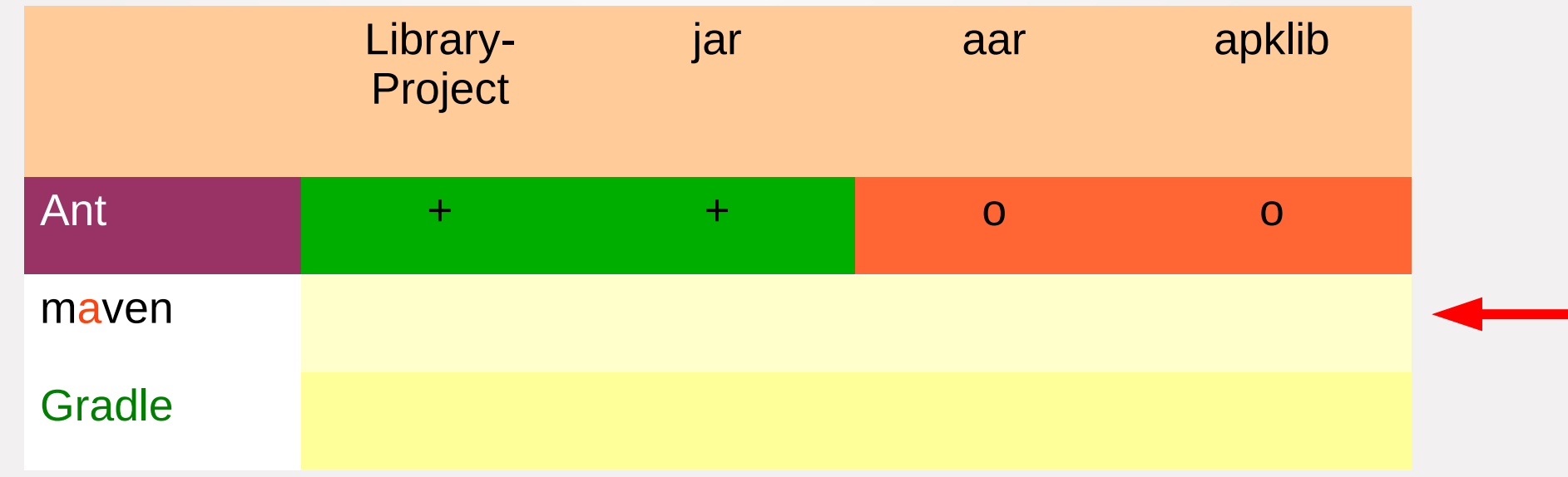

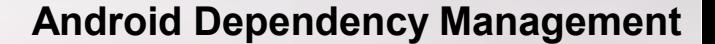

project.properties

jar, apklib, aar

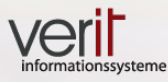

#### **jar / apklib / aar** maven **…** <dependencies> **<dependency> <groupId>com.actionbarsherlock</groupId> <artifactId>actionbarsherlock</artifactId> <version>4.4.0</version>** a. local.properties  **<type>apklib</type>** out.bd pom.xml  **</dependency>** proguard-project.txt

 **…**

**...**

</dependencies>

#### **Android Dependency Management**

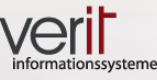

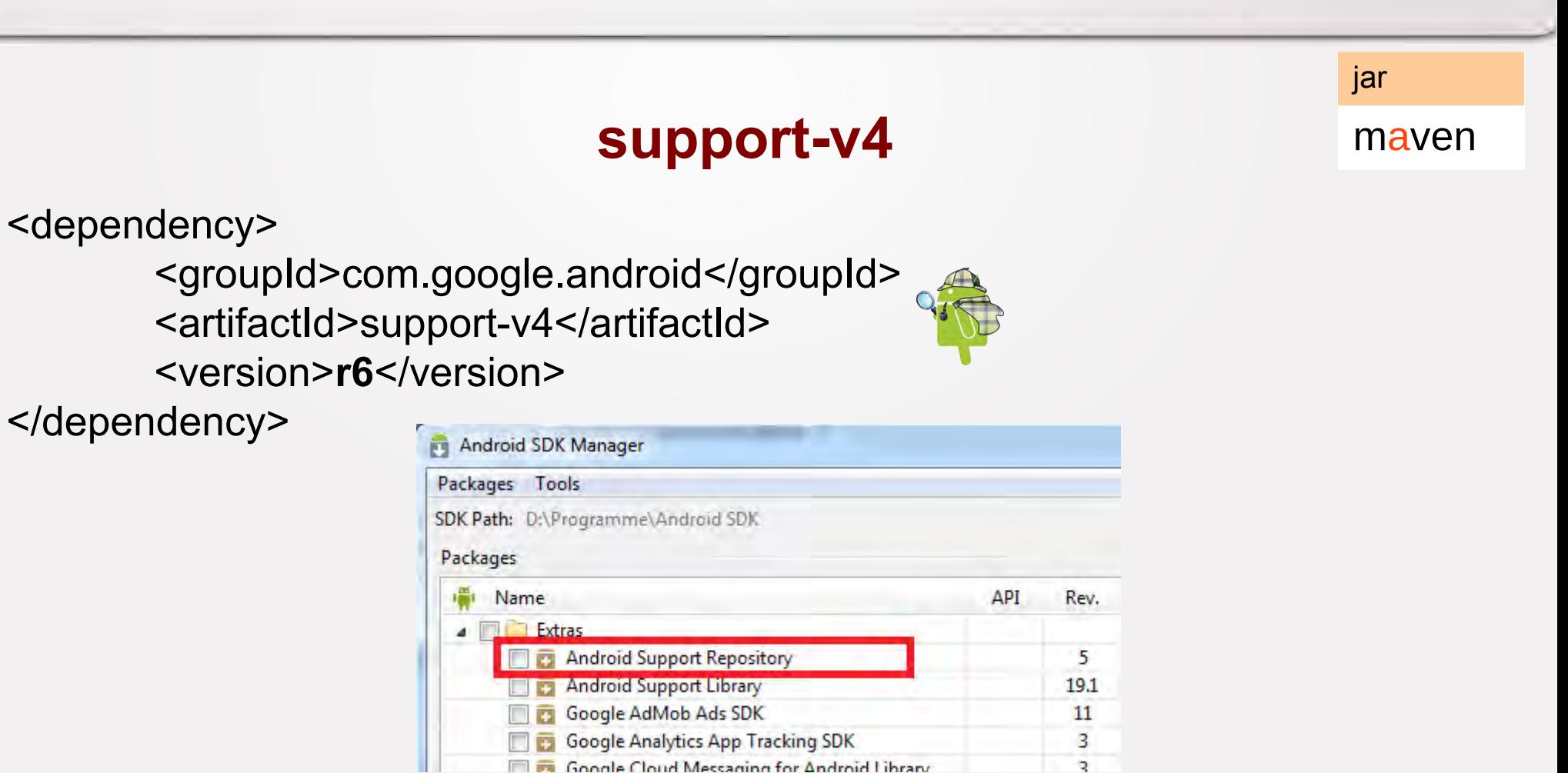

![](_page_35_Picture_0.jpeg)

![](_page_35_Picture_1.jpeg)

jar, aar maven

### **maven-android-sdk-deployer**

• *Kopiert Bibliotheken aus dem Support Repository in das lokale Repository (.m2)*

> <dependency> <groupId>**com.android.support**</groupId> <artifactId>support-v4</artifactId> <version>19.1.0</version> <scope>compile</scope> </dependency>

### https://github.com/mosabua/maven-android-sdk-deployer

![](_page_36_Picture_0.jpeg)

jar maven

### **MavenCentral**: Android 4.1.1.4

**SDK Manager**: Android 4.4.2

![](_page_36_Picture_33.jpeg)

**SwipeRefreshLayout**

![](_page_37_Picture_0.jpeg)

Library Project

#### **Library Projects einbinden** maven

![](_page_37_Figure_4.jpeg)

https://code.google.com/p/maven-android-plugin/wiki/ApkLib

© Copyright verit Informationssysteme GmbH, Europaallee 10, 67657 Kaiserslautern www.verit.de

![](_page_38_Picture_0.jpeg)

**Android Dependency Management**

### **Kommandozeile / Gradle**

### **Gradle**

![](_page_38_Picture_57.jpeg)

![](_page_39_Picture_0.jpeg)

![](_page_39_Figure_2.jpeg)

![](_page_40_Picture_0.jpeg)

![](_page_40_Figure_2.jpeg)

# **Einbinden von jars (aus einem Repository)**

![](_page_40_Picture_32.jpeg)

### https://plus.google.com/+AndroidDevelopers/posts/4Yhpn6p9icf

![](_page_41_Picture_0.jpeg)

aar Gradle

### **Einbinden von aars I**

![](_page_41_Picture_4.jpeg)

```
repositories {
         mavenCentral()
}
```
### **dependencies {**

**}**

**compile 'com.actionbarsherlock:actionbarsherlock:4.4.0@aar'**

![](_page_42_Picture_0.jpeg)

![](_page_42_Figure_2.jpeg)

### **Einbinden von aars II**

[D:\TestSwipeGradle\AndroidManifest.xml:1, D:\TestSwipeGradle\build\exploded-aar<br>\com.actionbarsherlock\actionbarsherlock\4.4.0\AndroidManifest.xml:2] Main\_manif est has <uses-sdk android:targetSdkVersion='1'> but library uses targetSdkVersio n = ' 1 7 '

- **minSdkVersion**
	- Älteste unterstützte Android-Version
- **targetSdkVersion**
	- Zielplattform

![](_page_43_Picture_0.jpeg)

Gradle

Library Project

![](_page_43_Figure_2.jpeg)

![](_page_43_Figure_3.jpeg)

![](_page_44_Picture_0.jpeg)

![](_page_44_Figure_2.jpeg)

https://github.com/carrot-garden/android\_maven-android-plugin-samples/blob/maste r/libraryprojects/aar-from-apklib/pom.xml

![](_page_45_Picture_0.jpeg)

**Kommandozeile**

### **Fazit**

![](_page_45_Picture_66.jpeg)

![](_page_46_Picture_0.jpeg)

![](_page_46_Picture_1.jpeg)

# **Agenda**

- *Build & Dependency-Management*
- *Motivation*
- *Fallbeispiel*
- *Android*
	- *Android-Bibliotheken*
	- *Bibliotheken einbinden*

– *IDEs*

![](_page_47_Picture_0.jpeg)

![](_page_47_Picture_2.jpeg)

![](_page_47_Picture_3.jpeg)

Android:

• **Eclipse ADT Plugin**

Maven:

- **Maven Eclipse Plugin**
- **Android for Maven Eclipse** connector (m2e-android)

Gradle:

• **Gradle IDE Pack , Nodeclipse/Enide Gradle for Eclipse**

![](_page_48_Picture_0.jpeg)

### **Netbeans**

- Voraussetzungen:
	- **NBAndroid** (http://nbandroid.org/wiki/index.php/Installation)

![](_page_49_Picture_1.jpeg)

maven **Netbeans** 

### **Netbeans – Maven**

- Maven Plugin wird mitgeliefert
- Keine Unterstützung von apklibs:

https://netbeans.org/bugzilla/show\_bug.cgi?id=220446

![](_page_49_Picture_40.jpeg)

![](_page_50_Picture_0.jpeg)

![](_page_50_Picture_1.jpeg)

### **Netbeans – Gradle**

![](_page_50_Figure_3.jpeg)

Voraussetzung:

- **Gradle Support Plugin**
	- http://plugins.netbeans.org/plugin/44510/gradle-support

### ABER:

• Android-Gradle-Kompatibilität des **NBAndroid-Plugins** kostenpflichtig! ( http://nbandroid.org/wiki/index.php/Subscriptions)

![](_page_51_Picture_1.jpeg)

# **IntelliJ (Community Edition)**

Inklusive Gradle, Android, Maven Plugins

- Import von Gradle, Maven und Eclipse-Projekten
- Nahtlose Gradle-Unterstützung
- Maven-Android Unterstützung inkl. aar, apklib
- Einbinden von Library-Projekten

![](_page_52_Picture_1.jpeg)

# **Android Studio**

- Basiert auf IntelliJ
- Nur für Android-Entwicklung ausgelegt
- *"Early Access Preview"* (Alpha)

![](_page_53_Picture_0.jpeg)

### **Fazit**

![](_page_54_Picture_0.jpeg)

![](_page_54_Picture_1.jpeg)

# **Agenda**

- *Build & Dependency-Management*
- *Motivation*
- *Fallbeispiel*
- *Android*
	- *Android-Bibliotheken*
	- *Bibliotheken einbinden*
	- *IDEs*

![](_page_54_Picture_10.jpeg)

![](_page_55_Picture_0.jpeg)

### **Java 7**

• Android SDK Tools, Revision 22.6 (March 2014)

minsdversion = 8

![](_page_55_Picture_5.jpeg)

try-with-resources: minsdkversion = 19

### http://d[eveloper.android.com/tools/sdk/tools-note](https://code.google.com/p/maven-android-plugin/wiki/ApkLib)s.html

![](_page_56_Picture_0.jpeg)

### **Android API Levels**

![](_page_56_Picture_76.jpeg)

### http://developer.android.com/guide/topics/manifest/uses-sdk-element.html#A piLevels

© Copyright verit Informationssysteme GmbH, Europaallee 10, 67657 Kaiserslautern www.verit.de